### **ZHdK Medien- und Informationszentrum**

## **Wettbewerb Kreiere einen neuen Rausschmeisser!**

Eingabeschluss: 15. Oktober 2017 per Upload ins Medienarchiv der Künste (Anleitung sh. unten)

- 1. Preis: ITZ-Shop Gutscheine im Wert von CHF 300
- 2. Preis: ITZ-Shop Gutscheine im Wert von CHF 200
- 3. Preis: ITZ-Shop Gutscheine im Wert von CHF 100

Die Gewinner-Tracks werden jeweils am Abend kurz vor Schliessung des MIZ abgespielt. Über den Turnus der Verwendung der einzelnen Jingles entscheidet die MIZ Leitung.

Aktuelle Ansage: https://medienarchiv.zhdk.ch/entries/schliessansage-2015

Jury: Angehörige des MIZ-Teams

### **Teilnahmebedingungen**

- 1. Teilnahmeberechtigt sind Angehörige der ZHdK.
- 2. Pro Person oder Team ist nur eine Eingabe erlaubt.
- 3. Die Beiträge werden ausschliesslich via Upload ins Medienarchiv entgegengenommen (Anleitung unten).
- 4. Beiträge mit unvollständig erfassten Metadaten oder falsch gesetzten Berechtigungen werden nicht akzeptiert.
- 5. Die Formatvorgaben für Audiodateien müssen berücksichtigt sowie die Urheberrechte eingehalten werden.
- 6. Sollte sich zu einem späteren Zeitpunkt eine Verletzung von Urheberrechten bei der Herstellung des Jingles herausstellen, haftet der/die ErstellerIn.
- 7. Die Teilnehmenden treten die Nutzungsrechte unentgeltlich dem Medien- und Informationszentrum der ZHdK ab.
- 8. Die Teilnehmenden und GewinnerInnen werden bis spätestens Mitte September über die ZHdK-Mailadresse über den Entscheid der Jury informiert.
- 9. Die Teilnehmenden willigen ein, dass die Namen der Gewinner veröffentlicht werden.
- 10. Eine Barauszahlung der Preise ist ausgeschlossen.
- 11. Bei zu wenig geeigneten Einsendungen behält sich das MIZ vor, keine oder nicht alle Preise zu vergeben.
- 12. Über den Wettbewerb wird keine Korrespondenz geführt, der Rechtsweg ist ausgeschlossen.

Bei Fragen wenden Sie sich an: miz.info@zhdk.ch

# **Upload ins Medienarchiv der Künste**

- 1. Login im Medienarchiv der Künste unter: http://medienarchiv.zhdk.ch
- 2. Unter "Mein Archiv" "Medien importieren"

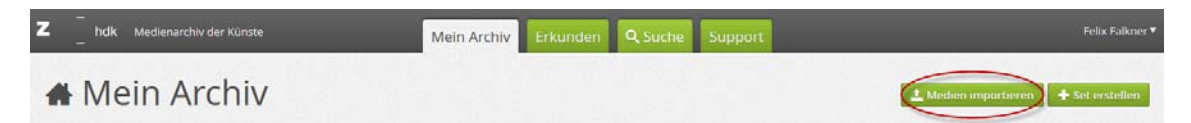

3. Medien auswählen und mit "Vervollständige Medieneinträge" bestätigen

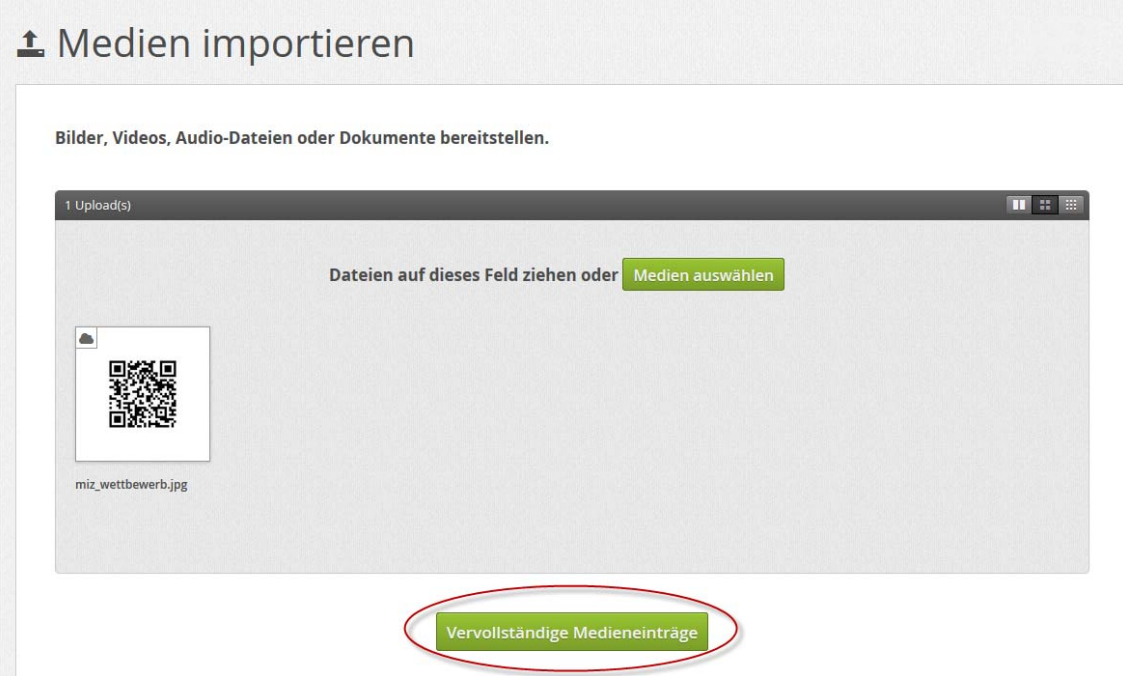

4. Daten zum Medieneintrag erfassen

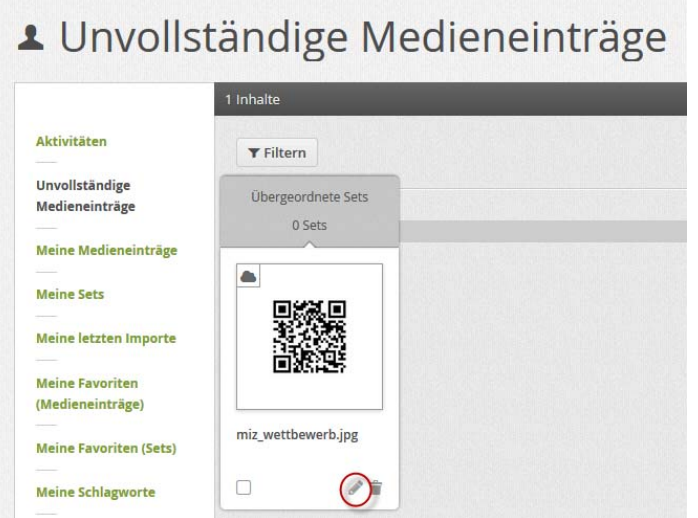

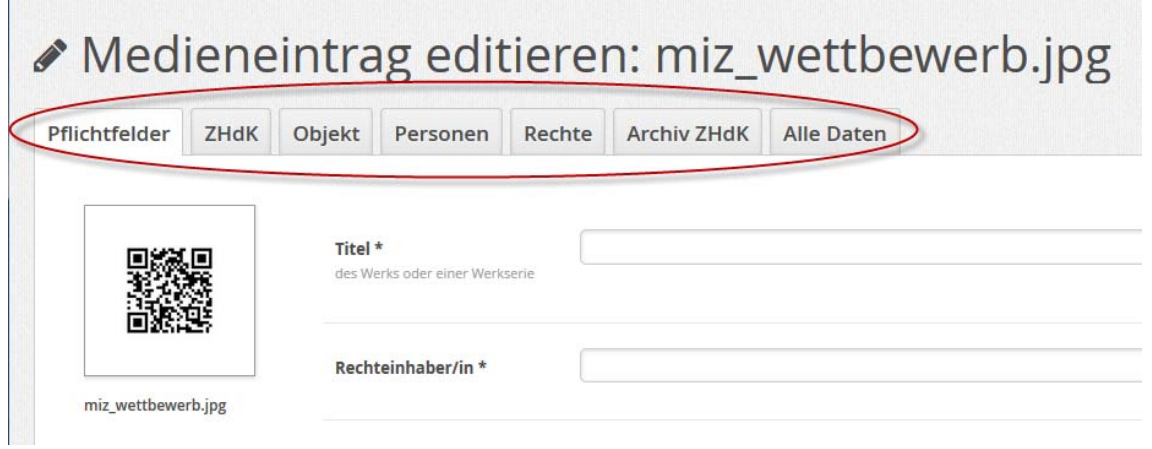

## 5. Berechtigungen vergeben

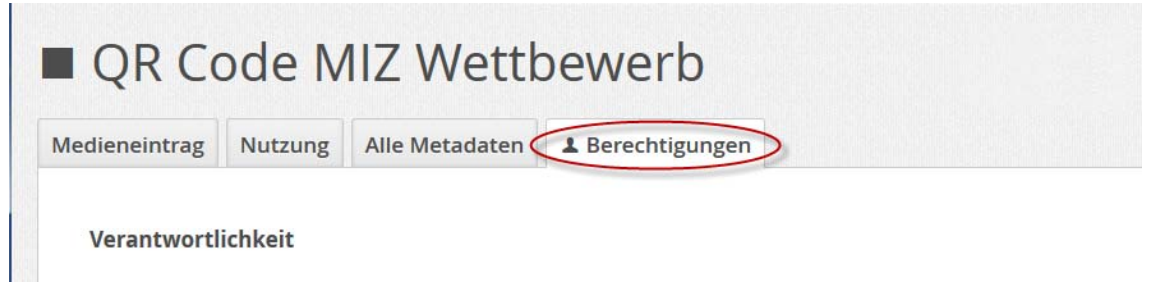

### **Mindestens untenstehende Personen und Gruppen mit den entsprechenden Berechtigungen eintragen:**

Personen: eigener Name ; Felix Falkner Gruppen: MIZ Jury ; Support Medienarchiv der Künste (MadeK)

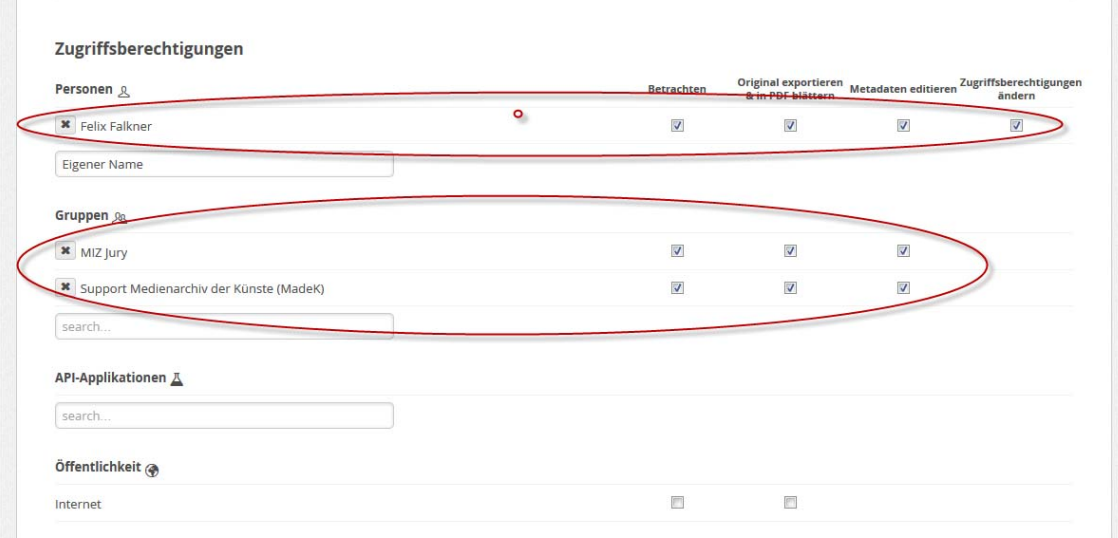

6. Zum Set "Schliessansage MIZ" hinzufügen

|                                                                 |                    | ■ QR Code MIZ Wettbewerb |                         | $\,<$     |                            |
|-----------------------------------------------------------------|--------------------|--------------------------|-------------------------|-----------|----------------------------|
| Medieneintrag                                                   | <b>Nutzung</b>     | Alle Metadaten           | <b>A</b> Berechtigungen |           |                            |
| Titel<br>QR Code MIZ Wettbewerb<br>Rechteinhaber/in<br>ZHdK MIZ |                    |                          |                         |           | 向劣场向                       |
| Zu Set hinzufügen/entfernen<br>×                                |                    |                          |                         |           |                            |
| <b>Schliess</b>                                                 |                    |                          |                         |           | <b>Neues Set erstellen</b> |
|                                                                 | Schliessansage MIZ |                          |                         |           | 01.02.2017                 |
| Zur Stapelverarbeitung hinzufügen                               |                    |                          |                         |           |                            |
|                                                                 |                    |                          | Abbrechen               | Speichern |                            |

Informationen zu Format und Import sind im Hilfe-Wiki des Medienarchives zu finden: https://wiki.zhdk.ch/madek-hilfe/doku.php?id=format https://wiki.zhdk.ch/madek-hilfe/doku.php?id=import